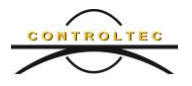

# **Ohio Child Care TAP Guide for Merging**

December 10, 2018

## **What is Merging?**

If a child starts receiving services while eligibility is being determined, it is necessary to create a private pay child and a sponsor record to track attendance. Once authorized, the primary caretakers will be added to KinderConnect and the child will have two schedules, one for Publicly Funded Child Care (PFCC) services and another for private pay care. You can merge the child and sponsor records from the **Provider > Merge** page.

Merging allows you to track attendance in real time and saves the caretaker or sponsor from having to backdate weeks of attendance. It also saves the program from having to wait for parents to finish backdating attendance.

### **When to Merge?**

You should merge the child and sponsors records as soon as the child authorization appears in KinderConnect.

## **How to Merge?**

On the main KinderConnect menu,click **Merge** under **Provider** to view all authorized child names.

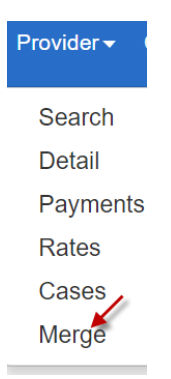

Click on the radio button next to the name of the **Authorized Child** you would like to merge to generate a list of all **Potential Matches**. If no matching children are found, click **Show All Children**. Click on the radio button next to the name of the **Private Pay Child** in the **Potential Matches** list that you would like to merge. Click **Next**.

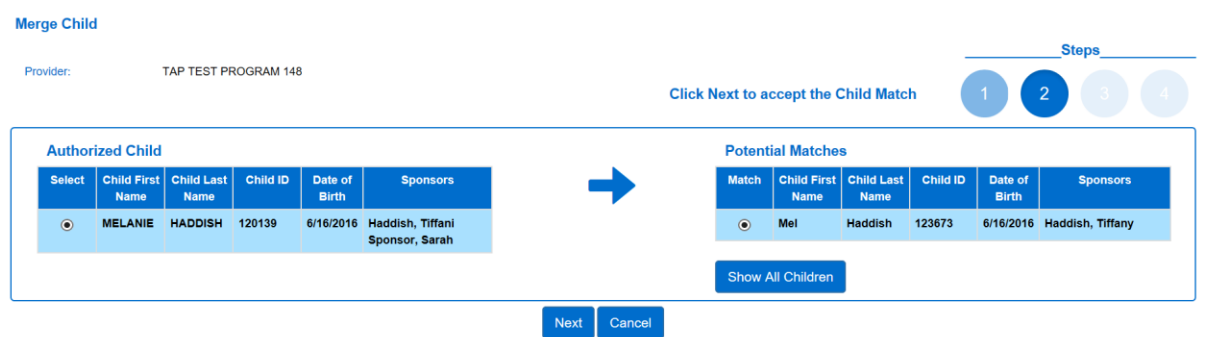

Click on the radio button next to the name of the **Authorized Parent** to generate a list of **Potential Matches.** Click on the radio button next to the name of the **Private Pay Sponsor** in the **Potential Matches** list that you would like to merge. Click **Next.**

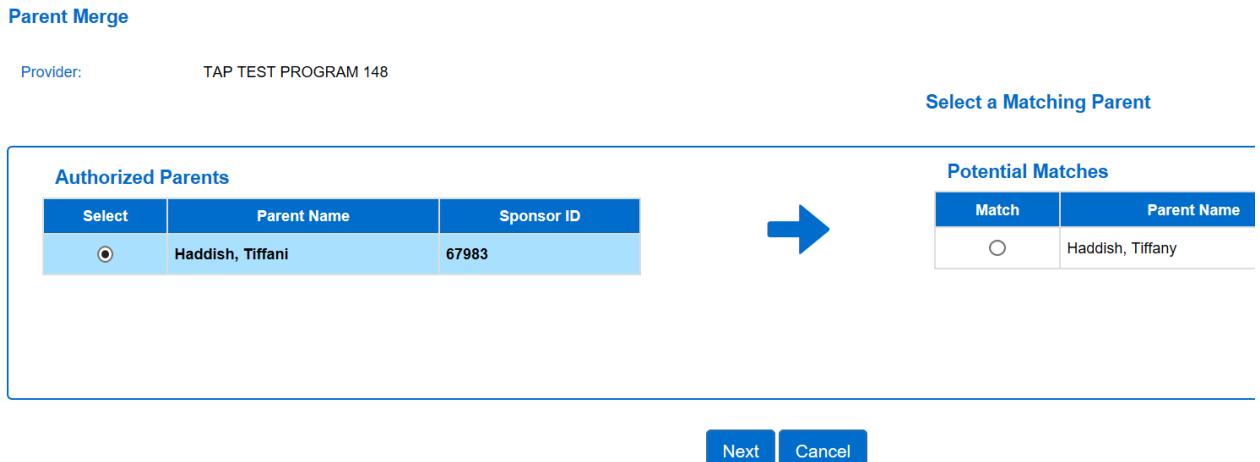

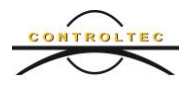

Review the information and click **Merge.** Once a merge has been completed, it cannot be undone.

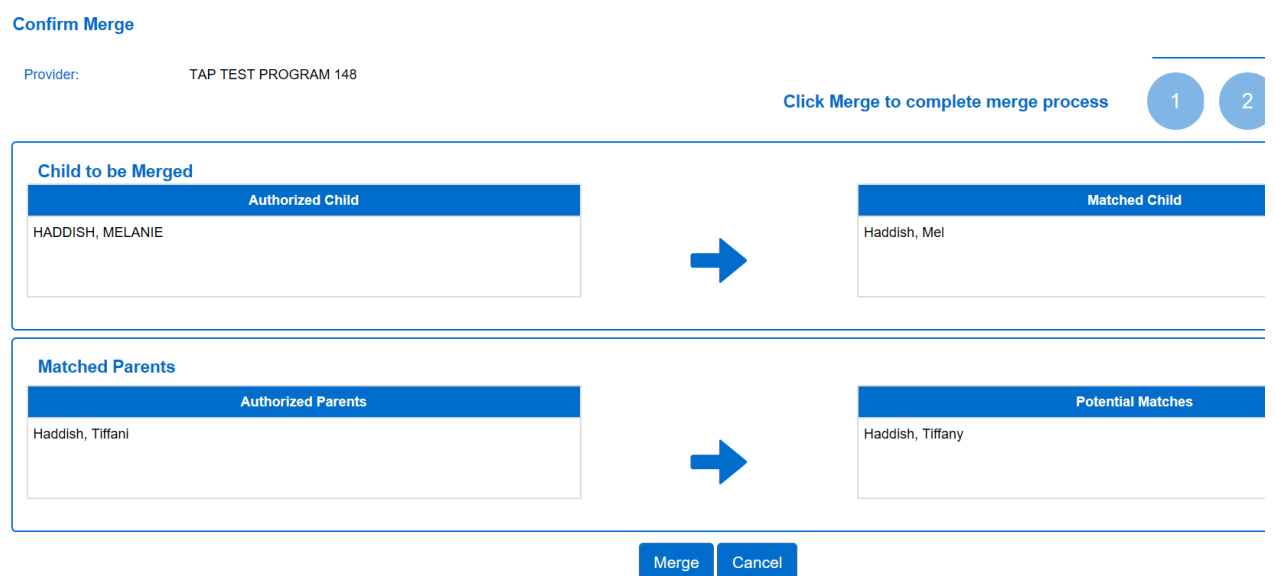

A box appears confirming that the merge has been successful. Click **OK.**

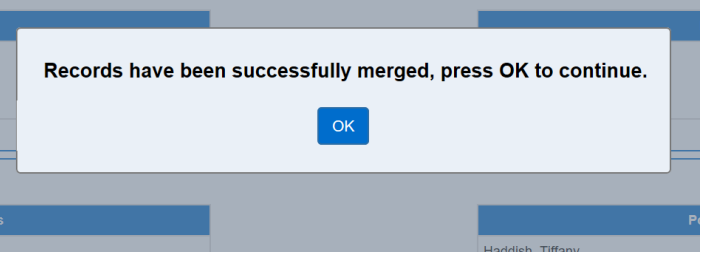

# **How Do Programs Add Private Pay Children and Sponsors?**

To add a private pay child, refer to the KinderConnect - Adding Private Pay Children QRC.

To add a sponsor, refer to the KinderConnect – Adding Caretakers-Sponsors to a Child QRC.

### **Conclusion**

For additional information, please visit [www.ohiocctap.info.](http://www.ohiocctap.info/) There you will find additional training materials and videos.

For additional application related issues and questions, please feel free to contact our Ohio TAP Support Center at 833-866-1708 and select option 9 or email [SupportOH@controltec.com.](mailto:SupportOH@controltec.com)